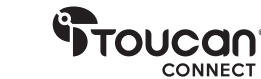

# VIDEO CONFERENCE SYSTEM 360 Takk for at du kjøpte

Kasutusjuhend

# Inkludert i esken

- Video Conference System SC360
- Portdeksel til kamera
- Kameradeksel
- Strømadapter

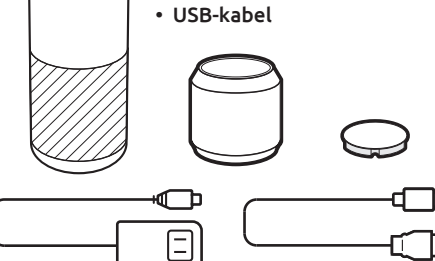

同 Brukerhåndbok | Garantikort | Takkekort

# Bli kjent med ditt Video Conference System 360

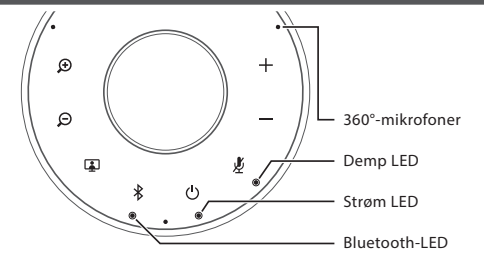

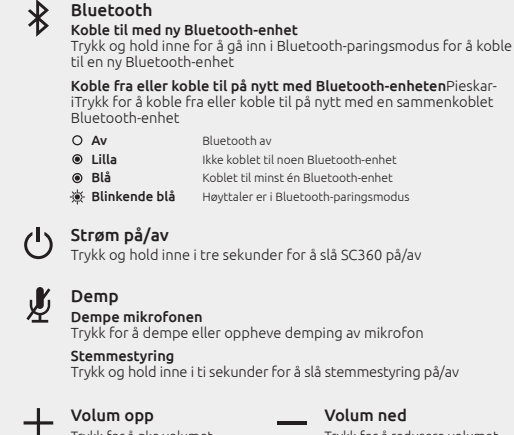

Trykk for å bytte mellom kameravisnings-moduser

 $\Theta$ 

Trykk for å zoome ut Zoom ut

• Fjern kameradekselet fra SC360 konferansehøyttaler • Koble den inkluderte strømadapteren til et strømuttak og koble den andre enden til SC360 • Trykk og hold  $\overline{I}$   $\overline{O}$  ] på toppen av høyttaleren i to sekunder for å slå på SC360, og tre sekunder for å slå den av 1 Slå på SC360

### 2 Koble SC360 til datamaskinen

• Koble den inkluderte USB-kabelen til datamaskinen og koble enden med type C-kontakten til SC360 • Velg SC360 som standard mikrofon og høyttalerkilde. Velg SC360 som standard kamerakilde.

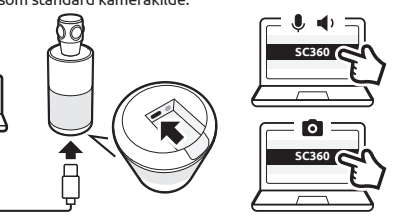

## 3 Koble SC360 til en Bluetooth-enhet (kun lyd)

- Trykk og hold  $[$   $\ast$  ] inne i tre sekunder til Bluetooth-lampen på SC360 begynner å blinke. Du vil høre talemeldinger for tilkoblingsveiledning.
- Aktiver Bluetooth på Bluetooth-enheten
- Velg SC360 fra listen over tilgjengelige Bluetooth-enheter for tilkobling
- Du vil høre SC360 si "Tilkoblet"
- Trykk på [ $\ast$ ] for å koble fra med tilkoblet Bluetooth-enhet

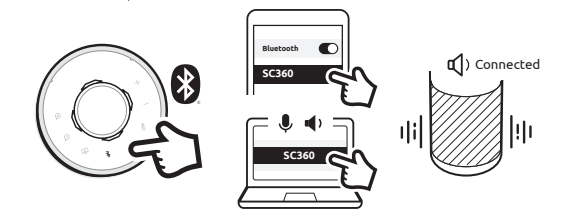

# 4 Slå av/på demping

• Trykk på  $\left[\right.$   $\right)$  ] mens du ringer for å dempe eller oppheve demping av mikrofonen

#### 5 Bytt mellom visningsmoduser

• Når SC360 er koblet til datamaskinen og strømmer video, trykker du på [  $\Box$  ] for å bytte til en annen visningsmodus. SC360 har fire forskjellige visnings-moduser, velg den som passer best til ditt møtemiljø.

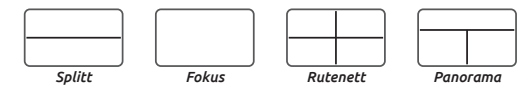

*Splitt* - Topp- og bunnpanelene vil hver vise en 180 graders visning. *Fokus* - Denne modusen vil automatisk fokusere på den som snakker. *Rutenett* - Rommet deles inn i fire, fokuset vil være på personen som snakker. *Panorama* - toppen vil vise en 360 graders visning, mens bunnen vil vise opptil to personer som snakker.

• Når du er i fokus, rutenett og panoramamoduser, trykker du på  $\left[\begin{array}{cc} \bigoplus \end{array}\right]$  eller  $\left[\begin{array}{cc} \bigoplus \end{array}\right]$  for å zoome inn eller ut.

### 6 Hold kameravisning

• Under en samtale kan du trykke og holde inne knappen [ [] ] i tre sekunder. Dette vil stoppe kameraet fra stemmesporing, uavhengig av hvilken modus det er i. • Trykk kort på knappen [ [] igjen for å aktivere stemmesporing igjen.

#### 7 Justering av følsomhet for stemmesporing

• Hvis stemmesporingen på din SC360 er for følsom, kan dette justeres. Trykk og hold inne Zoom inn- og Zoom ut-knappene samtidig, så skifter den fra Høy til Lav, Middels og deretter tilbake til Høy.

#### Hvis du vil ha detaljert oppsettprosedyre, kan du se Toucans nettsted (www.ToucanSolution.co.uk) eller skanne QR-koden.

#### FCC-erklæring

Advarsel: Endringer eller modifikasjoner på denne enheten som ikke er uttrykkelig godkjent av parten som er ansvarlig for overholdelse, kan ugyldiggjøre brukerens myndighet til å betjene utstyret.

MERK: Dette utstyret er testet og funnet å overholde grensene for en Class B digital enhet, i henhold til del 15 av FCC-reglene. Disse begrensningene er satt for å gi rimelig beskyttelse mot skadelig støy i en bolig. Dette utstyret genererer, bruker og kan gi stråleradiofrekvensenergi og kan, hvis det ikke er installert og brukt i overensstemmelse med instruksjonene, lage skadelig støy for radiokommunikasjon.

Det er imidlertid ingen garanti for at interferens ikke vil oppstå i en bestemt installasjon. Hvis dette utstyret lager skadelig støy for radio- eller TV-mottak som kan konstateres ved å slå utstyret av og på, anbefales det at brukeren forsøker å løse problemet ved et eller flere av følgende tiltak: Flytt antenne eller la den peke en annen vei.

Øk avstanden mellom utstyret og mottakeren.

Koble utstyret i et uttak på en annen krets enn den mottakeren er tilkoblet. \*Rådfør deg med forhandleren eller en erfaren radio-/TV-tekniker for å få hjelp.

Denne enheten oppfyller del 15 av FCC-reglene. Bruk er underlagt følgende to vilkår:

(1) Denne enheten vil kanskje ikke forårsake skadelig interferens. (2) Denne enheten må godta eventuell interferens som blir mottatt, inkludert interferens som kan forårsake uønsket drift.

#### Overholdelse av ISED-regelverk

Denne enheten inneholder lisensfrie sendere/mottakere som er i samsvar med Innovation, Science and Economic Development Canadas lisensfrie RSS(er). Bruk er underlagt følgende to vilkår: 1. Denne enheten vil kanskje ikke forårsake interferens.

2. Denne enheten må godta interferens, inkludert interferens som kan forårsake uønsket drift av enheten.

#### Samsvar med RF-eksponering

Dette utstyret overholder FCC/IC-grensene for strålingseksponering som er angitt for et ukontrollert miljø. Dette utstyret skal installeres og brukes med minimum avstand på 20cm mellom radiatoren og kroppen din.

#### EU-samsvar

VuPoint (Europe) Company Limited erklærer herved at radioutstyret type VIDEO CONFERENCE SYSTEM 360 er i samsvar med direktiv 2014/53/EU. Den fullstendige teksten til EU-samsvarserklæringen er tilgjengelig på følgende internettadresse: www.toucansolution.co.uk/pages/certificates

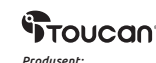

+

 $\Theta$ 

 $\Theta$ 

**VuPoint Solutions, Inc. (USA):** 710 Nogales Street, City of Industry, CA 91748, US **VuPoint (Europe) Company Limited:** 1 Devon Way, Longbridge Technology Park, Longbridge, Birmingham B31 2TS, UK

*EU-autorisert representant:* **CERTLabel UG (haftungsbeschränkt)** Wichertstraße 16/17, 10439 Berlin, DEUTSCHLAND

*For mer informasjon, besøk vår hjemmeside på ToucanSolution.co.uk*

©2023 VUPOINT SOLUTIONS, INC. Alle rettigheter forbeholdt.

Toucan-logoen og Toucan er varemerker eller registrerte varemerker for VuPoint Solutions Inc. i USA og andre land. Bluetooth® ordmerke og logoer er registrerte varemerker eid av Bluetooth SIG, Inc. Produktnavn, logoer, merker og andre varemerker som det refereres til her, tilhører deres respektive varemerkeinnehavere. Alle varemerker tilhører sine respektive eiere og brukes kun til å beskrive produktene eller tjenestene som tilbys. Disse varemerkeinnehavere er ikke tilknyttet VuPoint Solutions, Inc. De sponser eller støtter ikke Vupoint Solutions, Inc, sine produkter eller tjenester.

**SC360** 

**FC** 

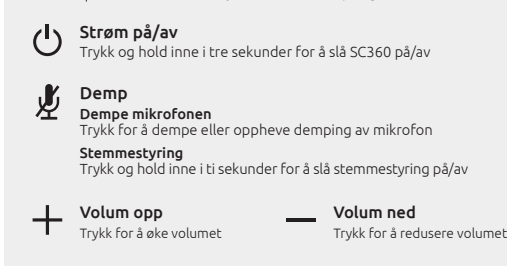

Kom i gang

Trykk for å zoome inn Zoom inn

 $\bigoplus$ 

 $\mathbf{\Omega}$ 

Visningsmodus